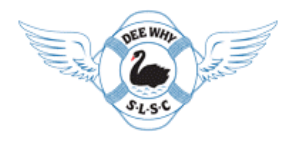

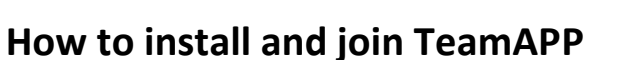

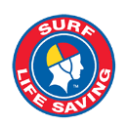

Dear nippers and parents:

As presented at our pre-season meetings, we´re adopting Team App for communicating to parents and nippers about notices, training, proficiencies, and events. If you´re a nipper or nipper parent, we kindly ask you to install it on your phone by the following steps bellow.

If you never used TeamAPP, please follow all steps bellow. If you´re already a TeamAPP user, please jump to step 5.

- 1. Click<https://www.teamapp.com/app> to go to iTunes or Google Store (don´t worry, it is safe).
- 2. Click on "Install" and "Accept" to download and install TeamAPP on your phone.

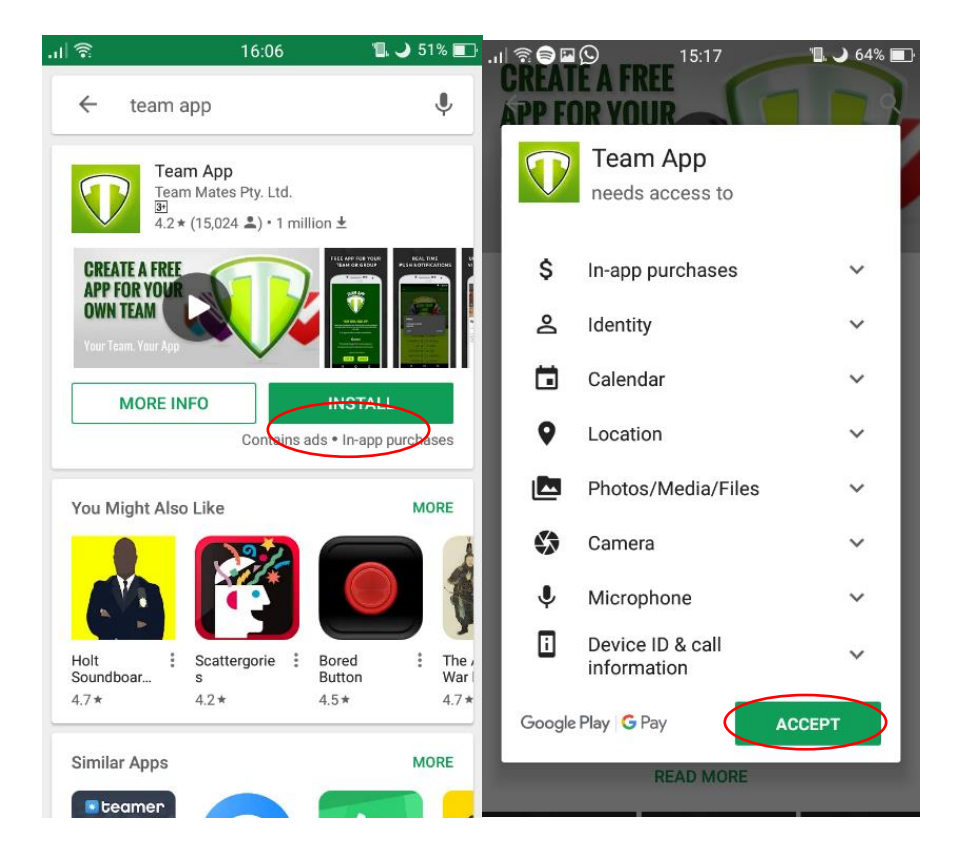

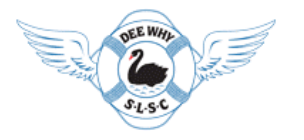

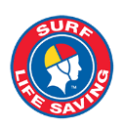

## **How to install and join TeamAPP**

3. Open Team App and tap on "Sign up". Remember to fill in all the required information, especially name and surname.

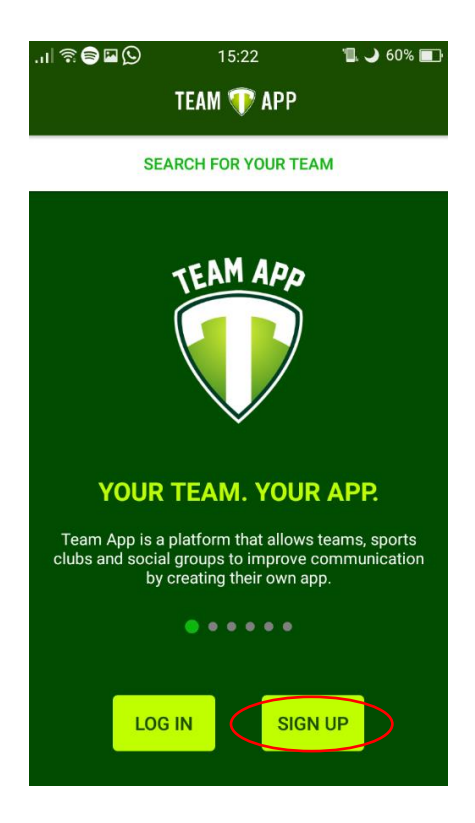

4. Go to your e-mail, find the TeamApp email and click on "Confirm Registration"

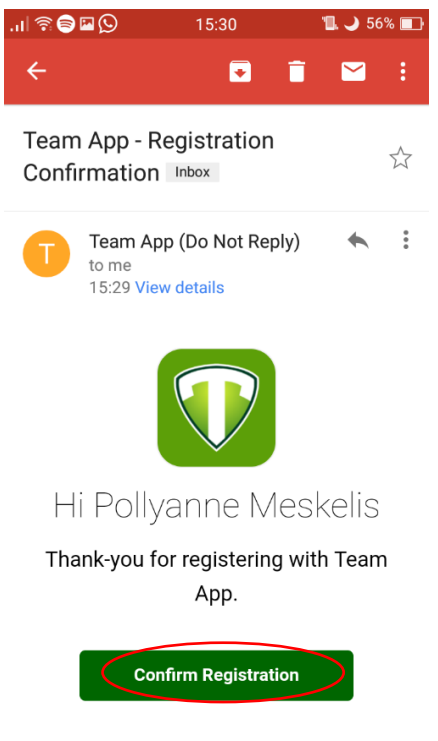

To confirm your email address press the

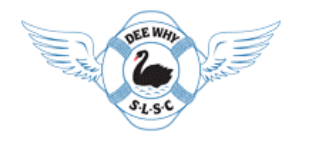

## **How to install and join TeamAPP**

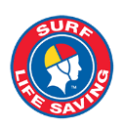

- 5. Open Team App and tap on "Log In"
- 6. Tap on "SEARCH FOR YOUR TEAM" (top left corner)
- 7. Type "DEE WHY NIPPERS" and tap on the magnifying lens.
- 8. Tap on the "Dee Why Nippers" logo

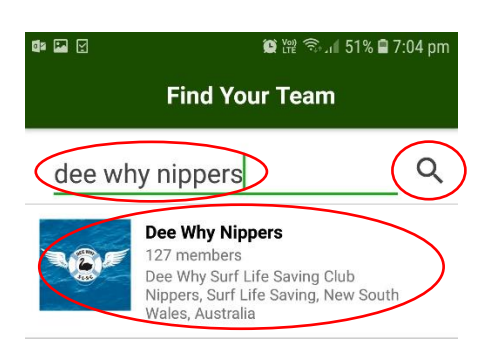

9. Tap on "Become a member of this team app (tap here)"

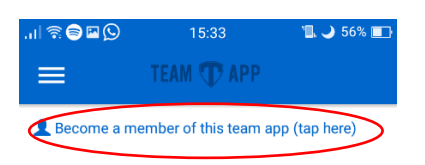

10. Roll down, tap on your Nipper age group (ie: Nipper U10) and tap on "SEND"

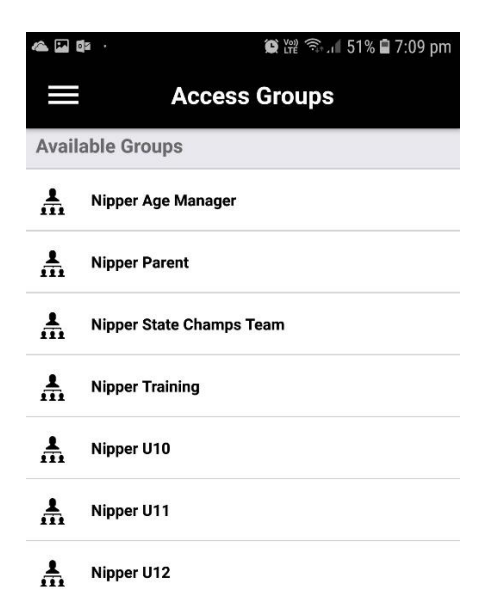

11. If you are a nipper parent, don´t forget to repeat this operation and select "Nipper Parent" as well.